# **OPERATING MANUAL**

CONV485USB-I and CONV485USB converters enable the connection of devices with an RS-485 port to a PC computer via a USB port. Both versions are powered from the USB port.

CONV485USB is designed for service purposes and does not have galvanic separation.

CONV485USB-I is designed for both service and data transmission applications in measuring systems and is galvanically separated from the USB port.

### **Connecting to PC**

The converter should be connected to PC via an USB A/B cable. The converter is delivered with a 1.8 m USB cable. The USB standard allows connecting a 5 m cable. After connecting the converter to a computer, the green indication LED should light on (PWR1 LED in CONV485USB-I).

## **Connecting to RS-485 transmission line**

The converter has screw type terminal blocks on the RS-485 port side (max  $1.5\,\mathrm{mm}^2$  cable diameter). Bus cables should be connected to A(+) and B(-) terminals. In an industrial environment the shielded cable, twisted pair and an additional GND cable are strongly recommended. The shield should be grounded and connected to the reference potential. It is recommend to use of digital data transmission cables, especially in the case of larger distances and higher transmission rates. According to RS-485 standard, 32 devices can be connected. The bus may not be arranged into a star connection. The CONV485USB-I converter has DIP-switches used for connection the RS-485 line termination (both switches in the ON position). Termination should be switched on only when the converter is installed at one of the ends of the transmission line.

Terminal block in CONV485USB:

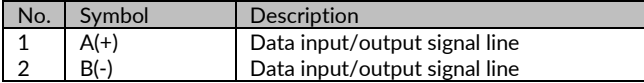

Terminal block in CONV485USB-I:

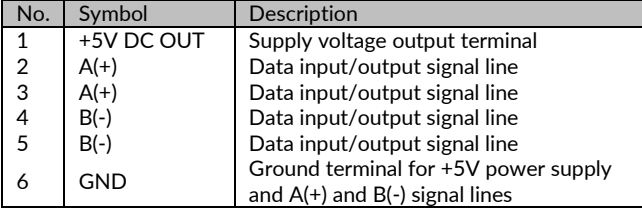

#### **Information LEDs**

**CONV485USB-I** – four LEDs:

- PWR1 (green) indicates presence of supply voltage from USB port side,
- PWR2 (green) indicates presence of supply voltage from RS-485 port side,
- RxD (yellow) indicates data transmission between devices and PC  $(RS-485 \rightarrow USB)$ ,
- TxD (blue) indicates data transmission between PC and devices  $(USR \rightarrow RS-485)$

No light LEDs PWR1 and PWR2 during data transmission indicate invalid state.

#### **First start – installation of drivers via Internet**

Connect the converter to the computer with the USB A/B cable. The green LED should light (in CONV485USB-I PWR1 diode). Drivers are installed automatically.

#### **First start – manual driver installation**

Connect the converter to the computer with the USB A/B cable. The green LED should light (in CONV485USB-I PWR1 diode). The system will automatically detect a new device and open the installation wizard window. Install the CDM (Combined Driver Model) drivers downloaded from the www.metronic.pl website or the CD attached.

NOTE: The drivers are compressed into a ZIP file. Before installation, unpack them.

#### **Checking the installed drivers**

In Device Manager, expand the *Universal Serial Bus Controllers* list - the *USB Serial Converter* should appear. To determine the COM port number under which the converter is "seen", expand the list of *Ports (COM and LPT)* in the *Device Manager*, where the *USB Serial Port (COMx)* will be visible, where x is the COM port number (e.g. COM3).

#### **Driver uninstallation**

To uninstall the CDM driver, click the right mouse button on *USB Serial Port (COMx)* and *USB Serial Converter* in *Device manager* and choose *Uninstall*.

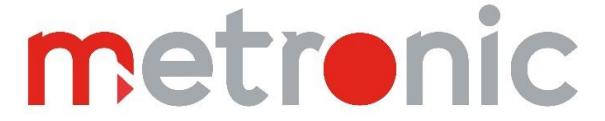

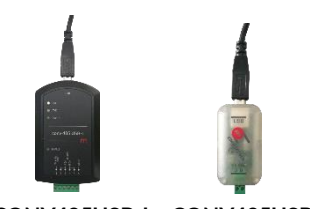

**CONV485USB-I CONV485USB**

**CONV485USB** – three LEDs (inside the housing):

• green - indicates presence of supply voltage; lights on when device is connected to PC,

DIP-switch ON: RS-485 termination connected

 yellow (RxD) and blue (TxD) – during data transmission, these LEDs should pulse.

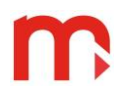

### **Delivery content**

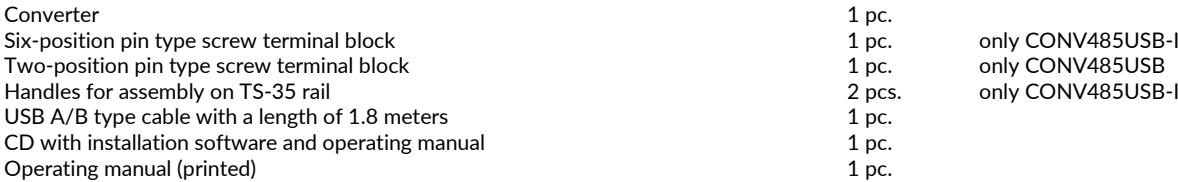

## **Technical specification**

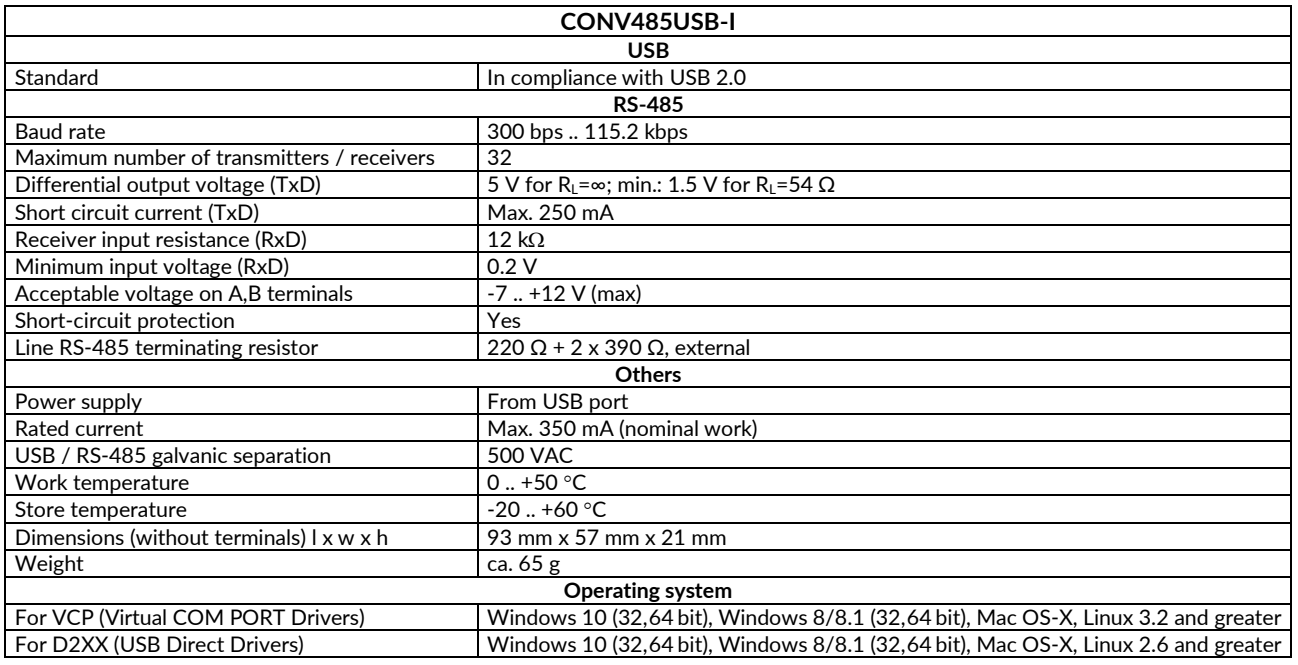

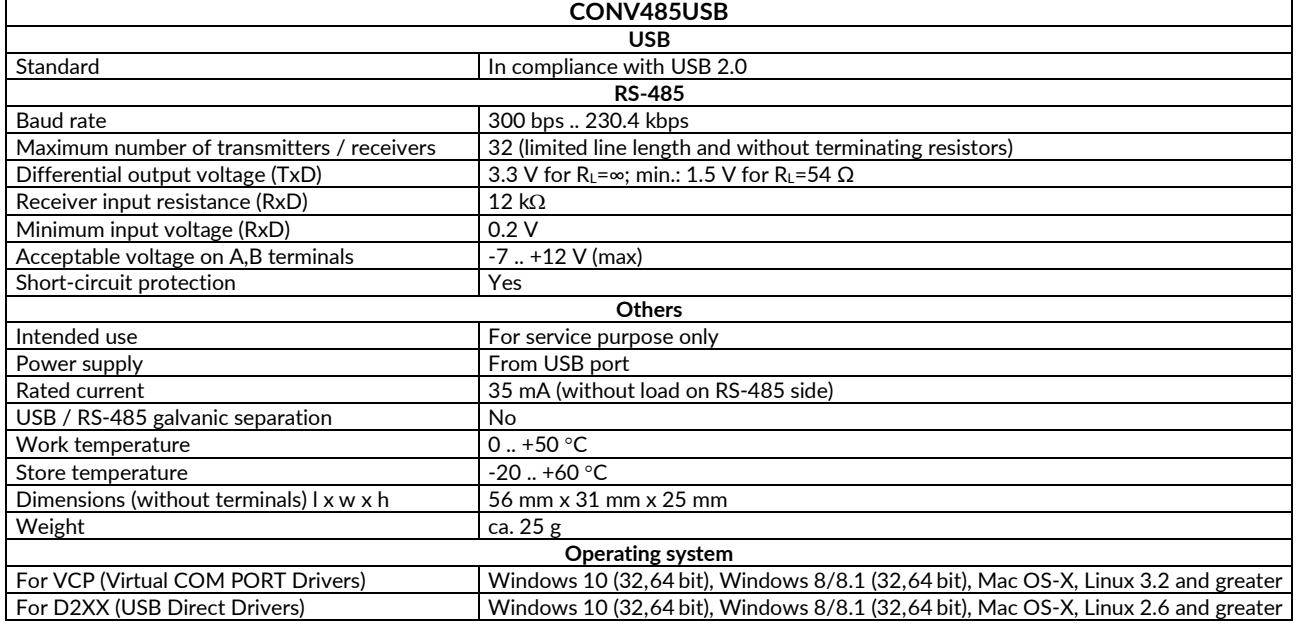

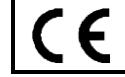

The device is compliant with the EMC requirements (electromagnetic compatibility of industrial devices), according to Directive 2014/30/EU.

## **Information from the Manufacturer**

All functions of the recorder are subject to modifications for the benefit of technical progress.

Manufacturer: METRONIC AKP s.c. PL 31-426 Kraków, Żmujdzka 3 T: (+48) 12 312 16 80 [www.metronic.pl](http://www.metronic.pl/)